# **To update an ArcIMS 3.0 HTML Viewer to work with ArcIMS 3.1:**

- 1. Update the ArcIMS 3.0 map file (\*.axl) to ArcIMS 3.1. Once the data paths have been updated, in most cases, opening and saving the map file in ArcIMS 3.1 Author will update the file. Alternatively, you can use the AXL2AXL Converter.
- 2. On your ArcIMS 3.1 machine, start the map file as a MapService. Remember, if the file is being moved from one machine to another or the MapSevice name has changed, open the ArcIMSparam.js file in a text editor to change the following two lines to use your machine and MapService name:

```
var imsURL = 'http://machine/servlet/com.esri.esrimap.Esrimap?ServiceName=sf';
var imsOVURL = 'http://machine/servlet/com.esri.esrimap.Esrimap?ServiceName=sf';
```
3. To run in Netscape 4.x on Windows 2000, open the ArcIMSparam.js file in text editor to change ~line 164 from:

```
if (navigator.appVersion.search("5.0") == -1)
```
to

if (parseFloat(navigator.appVersion)<5)

- 4. Open the ArcIMSparam.js file in text editor to change coordinate parameters to have spaces instead of commas:
	- a. Line ~116 should read: var NorthArrowCoords = "20 30";
	- b. Line  $\sim$ 140 should read: var CopyrightCoords = "4 4";

This makes the coordinate separator a space, consistent with ArcXML 1.1.

- 5. Open the ArcIMSparam.js file in text editor to change the angle of the North Arrow. ArcIMS 3.1 "0" designates the north orientation:
	- a. Line  $\sim$ 117 should read: var NorthArrowAngle = "0";
- 6. The default separator between coordinate x,y pairs has changed in ArcXML 1.1 from a comma (,) to white space ( ). You may either change the default separator for requests that pass coordinate pairs, as in step 6(a), OR modify each commaseparator to a space, as in step 6(b). **Do not do both (a) and (b)!**
	- a. Changing the default separator to a comma: Open aimsClick.js and aimsXML.js in your website's javascript folder in a text editor and replace, in Line 850 of aimsClick.js and Lines 584 and 746 of aimsXML.js:

```
<ARCXML VERSION="1.0.1">\n<REQUEST>\n<GET_IMAGE>\n<PROPERTIES>
```
with (all included on one line):

<ARCXML VERSION="1.1">\n<REQUEST>\n<GET\_IMAGE>\n<PROPERTIES>\n <ENVIRONMENT><SEPARATORS cs=" " ts=";" /></ENVIRONMENT>

This allows map requests to continue to use a comma as the coords separator, which has changed to a space character by default in ArcXML 1.1.

b. Modifying coord separators from commas to spaces (do not do if you do (a) above): In your website's javascript folder, open the **aimsClick.js** file in a text editor to make the following changes:

Change lines 869 and 876 from:

```
theString += '<OBJECT units="DATABASE">\n<LINE coords="' + clickPointX[0] + "," + clickPointY[0];
```
to:

```
theString += '<OBJECT units="DATABASE">\n<LINE coords="' + clickPointX[0] + " " + clickPointY[0]; 
    Change lines 871 and 878 from: 
    theString += "," + clickPointX[i] + "," + clickPointY[i];
    to: 
    theString += "," + clickPointX[i] + " " + clickPointY[i];
    Change line 884 from: 
    theString += '<OBJECT units="DATABASE">\n<POINT coord="' + clickPointX[i] + ',' + clickPointY[i] + '">\n';
    to: 
    theString += '<OBJECT units="DATABASE">\n<POINT coords="' + clickPointX[i] + ' ' + clickPointY[i] + '">\n';
    Second, in your website's javascript folder, open the aimsXML.js file in a text editor to make the following changes
    Change line 638 from:
    theString += '<OBJECT units="DATABASE">\n<POINT coord="' + geocodeX + ',' + geocodeY + '">\n';
    to:
    theString += '<OBJECT units="DATABASE">\n<POINT coord="' + geocodeX + ' ' + geocodeY + '">\n';
    Change line 641 from:
    theString += '<OBJECT units="DATABASE">\n<TEXT coord="' + geocodeX + ',' + geocodeY + '" label="' +
geocodeLabel + '">\n';
    to:
    theString += '<OBJECT units="DATABASE">\n<TEXT coord="' + geocodeX + '' + geocodeY + '" label="' +
geocodeLabel + ">\n`n';Change lines 658 and 665 from: 
    theString += "," + clickPointX[i] + "," + clickPointY[i];
    to: 
    theString += "," + clickPointX[i] + " " + clickPointY[i];
    Change lines 656 and 663 from: 
    theString += '<OBJECT units="DATABASE">\n<LINE coords="' + clickPointX[0] + "," + clickPointY[0]; 
    to: 
    theString += '<OBJECT units="DATABASE">\n<LINE coords="' + clickPointX[0] + " " + clickPointY[0]; 
    Change line 671 from:
```

```
theString += '<OBJECT units="DATABASE">\n<POINT coord="' + clickPointX[i] + ',' + clickPointY[i] + '">\n';
to: 
theString += '<OBJECT units="DATABASE">\n<POINT coords="' + clickPointX[i] + ' ' + clickPointY[i] + '">\n';
```
Change line 708 from:

theString += '<SCALEBAR coord="' + parseInt(iWidth \* 0.60) + ',2" outline="' + ScaleBarBackColor + '" ';

to:

theString += '<SCALEBAR coords="' + parseInt(iWidth \* 0.60) + ' 2" outline="' + ScaleBarBackColor + '" ';

Change line 727 from:

theString += '<OBJECT units="PIXEL">\n<TEXT coord="5,' + (iHeight-10) + '" label="' + modeBlurb + '">\n';

to:

theString += '<OBJECT units="PIXEL">\n<TEXT coord="5 ' + (iHeight-10) + '" label="' + modeBlurb + '">\n';

Change line 770 from:

theString  $+=$  '<OBJECT units="DATABASE">\n<POINT coord="' + midX + ',' + midY + '">\n';

to:

theString  $+=$  '<OBJECT units="DATABASE">\n<POINT coord="' + midX + ' ' + midY + '">\n';

Change lines 773-774 from:

theString += '<OBJECT units="DATABASE">\n<LINE coords="' + left + ',' + bottom + ',' + left + ',' + top + ','; theString += right + ',' + top + ',' + right + ',' + bottom + ',' + left + ',' + bottom + '">\n';

to:

theString += '<OBJECT units="DATABASE">\n<LINE coords="' + left + ' ' + bottom + ' ' + left + ' ' + top + ' '; the String  $+=$  right  $+$  ' ' + top  $+$  ' ' + right  $+$  ' ' + bottom  $+$  ' ' + left  $+$  ' ' + bottom  $+$  "'  $\gt$ 'n';

7. Open the following files in your website's javascript folder in a text editor to search and change

<?xml version="1.0" encoding="Cp1252"?> (note: this line may not be included) '<ARCXML VERSION="1.0.1"> '

to:

<?xml version="1.0" encoding="UTF-8"?> (note: this line must be included) <ARCXML version="1.1">

The attribute 'version' is lowercase in ArcIMS 3.1.

Files: aimsBuffer.js, aimsClick.js, aimsCommon.js, aimsGeocode.js, aimsIdentify.js, aimsSelect.js, aimsQuery, and aimsXML.js

This updates the ArcXML prolog and ARCXML element, consistent with ArcXML 1.1.

8. In your website's javascript folder, open the aimsSelect.js file in a text editor to change the query requests to use layer id instead of name. Change lines 372, 442, and 462 from:

```
selString +='<DATASET fromlayer="' + LayerName[ActiveLayerIndex] + '" />\n';
```
to

```
selString +='<DATASET from layer="' + LayerID[ActiveLayerIndex] + "' \rightarrow\n';
```
9. In your website's javascript folder, open the aimsBuffer.js file in a text editor to change the buffer requests to use layer id instead of name. Change lines 123, 153, 164, 216 from:

```
buffString += '<DATASET fromlayer="' + LayerName[ActiveLayerIndex] + '" />\n';
```
to

```
buffString += '<DATASET from layer="' + LayerID[ActiveLayerIndex] + "' />\n';
```
10. In your website's javascript folder, open the aimsQuery.js file in a text editor to change the StoredQuery reponses. Change these lines in the parseStoredQueries() function, starting line ~530 from:

```
startpos = theReply.indexOf("<QUERY where=",endpos);
startpos += 14;endpos = theReply.indexOf(dQuote, startpos);
blurb = theReply.substring(startpos,endpos);
storedQueryString[storedQueryCount] = blurb;
startpos = theReply.indexOf("subfields=",endpos);
```
to

```
var sp2 = theReply.indexOf("<QUERY ",endpos);
sp2 == 7;
startpos = theReply.indexOf("where=",sp2);
startpos += 7;endpos = theReply.indexOf(dQuote, startpos);
blurb = theReply.substring(startpos,endpos);
storedQueryString[storedQueryCount] = blurb;
startpos = theReply.indexOf("subfields=",sp2);
```
After these ten steps are complete, you have migrated your ArcIMS 3.0 HTML Viewer to ArcIMS 3.1.

Final Notes: The ArcIMS 3.1 HTML Viewer supports Netscape 6 (ArcIMS 3.0 HTML Viewer doesn't support Netscape 6).

# **Changes to the HTML Viewer for ArcIMS 3.1**

The following is a list of the HTML Viewer files that have changed for ArcIMS 3.1.

## **ArcIMSparam.js:**

Variables:

New: is5up isIE4 hyperLinkPrefix hyperLinkSuffix hideIDFieldData hideShapeFieldData listAllLayersInIDAll useIdentifyAll useHyperLinkAny useBufferShape mapTransparent transColor hideLayersFromList noListLayer doURLencode Removed: isNav5up formFilePath footerFilePath headerFilePath

#### **aimsClick.js:**

Variables: New: shapeSelectBuffer Functions: Removed: writeOverlayXML()

#### **aimsCommon.js**

Variables:

coordsDelimiter decimalChar pairsDelimiter

#### Removed:

New:

jsPlace theBrowser theVersion theVersNum noOverlay theImagePath theImageURLPath theServiceName

## Functions:

New:

checkCoords() checkForForbiddenTags(theReply) formatDate(theDateString) convertDecimal(theNumString)

#### **aimsIdentify.js**

Variables: New:

> currentHyperLinkPrefix currentHyperLinkSuffix replyArray fID fIndex idEast idWest idSouth idNorth useSelectInvisible

## Functions:

New:

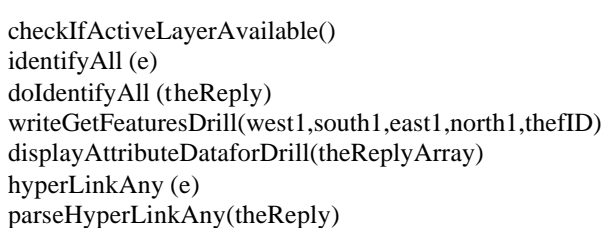

#### **aimsLayers.js**

Variables:

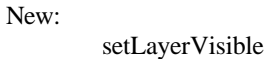

Functions:

New:

setupLayerVisible()

### **aimsMap.js**

Variables: New:

eBottom eLeft eRight eTop queryZoom

#### Removed:

bottom left right top

#### **aimsResource.js (new file):**

## Variables:

# New:

buttonList modeList msgList sUnitList titleList unitList

### **aimsQuery.js:**

Functions: New:

parseStartQuery(theReply) setStartQuery() writeStartQueryXML (queryString, idAndShapeOnly)

## **aimsSelect.js**:

Variables:

New:

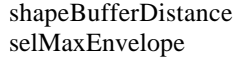

### Functions:

New:

calcSelectEnvelope() zoomToReturnedRecords()

# **aimsXML.js**

Variables:

New:

charEncoding charSet cVersion localeEncoding formColor forceNewOVMap connectorURL

## Functions:

New:

isNotSameHostInURL(theURL, theHost)